# **Rendre accessible à tous un site WEB**

#### **1. Mieux structurer ses pages**

Les personnes aveugles accèdent au contenu en ligne grâce à des systèmes de synthèse vocale ou de plage braille qui lisent les pages en séquentiel, en passant de titre en titre, de paragraphe en paragraphe, ou de lien en lien. Les concepteurs de sites accessibles doivent donc veiller à ce que les balises, titres ou paragraphes soient corrects et fermés.

Une autre recommandation porte sur les éléments visuels, non-textuel (images, animations, vidéos), auxquels doivent systématiquement être associés des textes qui décrivent leur contenu.

Par ailleurs, la mise en page doit pouvoir être désactivée ou adaptée à l'utilisateur. Ce qui impose d'utiliser des feuilles de style.

Il faut ainsi pouvoir disposer le texte sur une seule colonne avec des caractères grossis, et donc bannir les tableaux utilisés pour la mise en page ainsi que les polices fixes, car elles empêchent de zoomer.

#### **2. Simplifier son discours**

Le contenu éditorial doit demeurer accessible à la population n'ayant qu'un faible niveau d'instruction. Cela implique de recourir à un rédactionnel simple. Mais aussi d'éviter le défilement de textes, qui ne laisse pas le temps de lire, d'organiser les menus simplement, en évitant les arborescences, et plus globalement de réfléchir à l'ergonomie du site, en adoptant une navigation claire. Autre conséquence, l'allégement des pages HTML.

#### **3. Limiter le recours à certaines technologies**

Les formats propriétaires comme les fichiers Word, PDF ou Flash génèrent des obstacles supplémentaires à l'accessibilité par tous. Surtout s'ils sont protégés et encryptés. Les documents PDF, en particulier, doivent être soit correctement conçus et balisés, soit doublés par des documents RTF ou HTML.

Les technologies non standardisées, tel Ajax, apparaissent de même délicates à utiliser. Le code Javascript doit être réservé à des applications non bloquantes, puisqu'il peut être désactivé par certains internautes.

#### **4. Faire tester son site**

Différents outils de validation de l'accessibilité compatibles W3C se trouvent disponibles. Entre autres, l'extension Ocawa, de Firefox, Bobby, de la société Watchfire, Wave, de Webaim, ou Ezaccess, de Nexint. Mais ces outils ne couvrent qu'une partie des besoins, comme celui de vérifier l'existence de la balise ALT. Ils n'indiquent pas si le texte apparaît complet et compréhensible.

LA validation s'obtient en faisant tester le site par certains membres eux-mêmes handicapés et équipés de synthèse vocale, de zoom et d'agrandissement.

#### **5. Se former aux bonnes méthodes**

Les outils logiciels auteurs classiques pour le Web ne satisfont pas toujours les critères d'accessibilité. Certains logiciels de gestion de contenu peuvent néanmoins aider à respecter les différents critères d'accessibilité. Tel que JCMS, de Jalios, qui facilite la création de contenus accessibles en automatisant certaines fonctions et en proposant des champs à remplir, ou CMS de Tridion dans l'intention de modifier l'ergonomie.

### **6. Se fixer des objectifs réalistes**

### **Deux labels, trois niveaux de recommandation :**

Recommandations W3C : <http://www.w3.org/Translations/WCAG20-fr/>

L'initiative WAI (Web Accessibility Initiative) menée par le consortium W3C distingue trois niveaux d'accessibilité pour les sites Web : A, AA et AAA.

- Le premier, peu exigeant, est assez simple à atteindre.
- Le deuxième garantit une bonne accessibilité, mais implique en général de revoir entièrement les méthodes et la programmation des pages Web.
- Le troisième requiert peu de programmation supplémentaire par rapport au niveau précédent, mais peut se révéler très contraignant pour la création de contenus.

Le label français AccessiWeb a été élaboré par l'association Braillenet sur la base des recommandations internationales du WAI. Ses distinctions Or, Argent et Bronze correspondent plus ou moins aux trois niveaux A, AA et AAA. Certains points sont déclassés (pas de faute de grammaire), d'autres surclassés.

**Sources :** [http://pro.01net.com/editorial/350220/six-regles-pour-rendre-son-site-web-accessible-a](http://pro.01net.com/editorial/350220/six-regles-pour-rendre-son-site-web-accessible-a-tous/)[tous/](http://pro.01net.com/editorial/350220/six-regles-pour-rendre-son-site-web-accessible-a-tous/)

### **Quelques lecteurs d'écran :**

**Visiole** – Logiciel lecteur d'écran, sortie vocale ou Braille – Gratuit

**Handijustice** – Gratuit

**JAWS** – 2000€ TTC

**VoiceOver** - Déjà installé sur votre Mac ou sur votre appareil iOS..

# **217 CRITERES RECOMMANDÉS & SOLUTIONS TECHNIQUES Opquast**

# **SOMMAIRE**

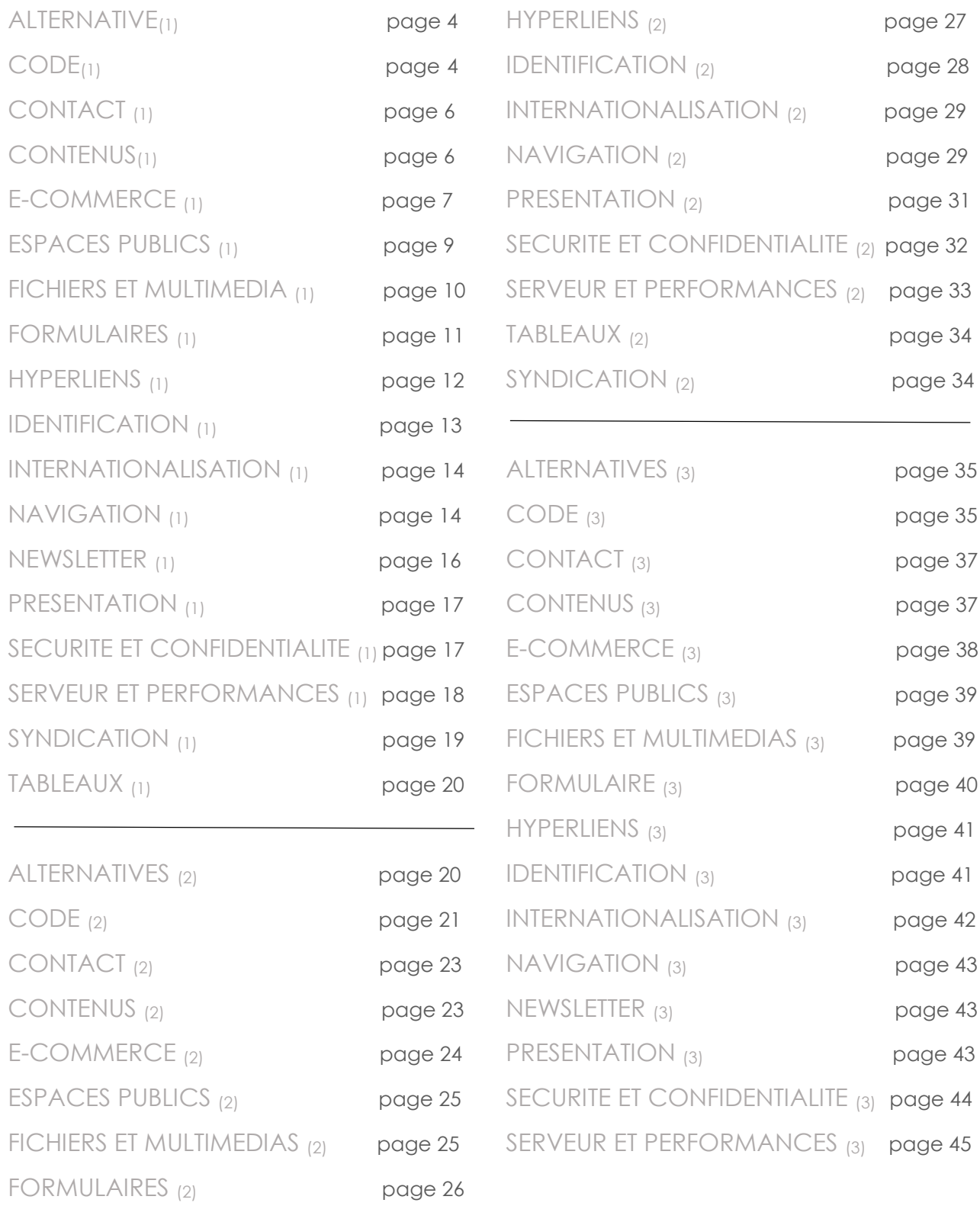

# **I. ALTERNATIVE(1)**

### **N°1 - Chaque image est dotée d'une alternative textuelle appropriée.**

L'attribut alt est présent pour chaque élément img (ou area dans le cas des zones d'images MAP) sous la forme :

- alt="" (alt vide) pour les images qui ne véhiculent pas d'information nécessaire à la compréhension du texte. Par exemple : <img src="spacer.gif" height="1" width="1" alt="">. Attention : l'omission de l'attribut alt ou un attribut alt contenant simplement un espace ne correspond pas à un attribut vide et ne sera donc pas conforme ;
- alt=" fonction " pour les images liens, avec comme contenu la fonction du lien. Par exemple : <img src="..." alt="Accueil"> pour la traditionnelle icône « home » ;
- alt="\_description\_" pour les images dont la description est nécessaire à la compréhension du contenu de la page.

# **II. CODE(1)**

### **N°2 - Le code source de chaque page débute par une déclaration de type de document (doctype ou DTD) dont la syntaxe est conforme à celles recommandées par le W3C.**

Placer la DTD en début de code source (elle ne doit être précédée par aucun commentaire, balisage ni prologue XML).

Utiliser uniquement l'une des DTD recommandées dans [http://www.w3.org/QA/2002/04/valid-dtd-](http://www.w3.org/QA/2002/04/valid-dtd-list.html)

[list.html](http://www.w3.org/QA/2002/04/valid-dtd-list.html)**.**

Outre l'absence de DTD, l'erreur la plus courante est l'utilisation d'une DTD abrégée, c'est-à-dire sous la forme : <!DOCTYPE html PUBLIC "-//W3C//DTD XHTML 1.0 Strict//EN" "DTD/xhtml1 strict.dtd">.

À l'exception du HTML5, la forme correcte doit présenter en effet une URI complète, du type <!DOCTYPE html PUBLIC "-//W3C//DTD XHTML 1.0 Strict//EN" "http://www.w3.org/TR/xhtml1/DTD/xhtml1-strict.dtd">.

### **N°3 - Le contenu de chaque page est organisé selon une structure de titres et sous-titres hiérarchisée.**

Cela pour permettre aux utilisateurs qui le souhaitent de visualiser la structure du contenu de la page et d'y naviguer. Mais aussi permettre aux machines et aux outils d'indexation d'extraire le plan de chaque page. Et améliorer le référencement en facilitant l'interprétation du contenu par les robots d'indexation.

Structurer le document en titres et sous-titres à l'aide des éléments HTML H1 à H6. Veiller à ce que la structure ne comporte pas de « trous » : un titre de niveau H2 ne doit pas être suivi d'un titre H4, H5 ou H6, par exemple.

Veiller à ce que chaque page comporte au moins un titre de niveau 1 avec l'élément H1.

### **N°4 - Le site n'impose pas de redirection ou de rafraîchissement automatique côté client.**

Ne pas utiliser l'élément META http-equiv="refresh".

Fournir à l'utilisateur un moyen de désactiver les éventuels rafraîchissements automatiques et les redirections créées :

- En Javascript ;
- Via un élément object, embed ou applet ;
- Via un en-tête HTTP refresh

Pour chaque page examinée :

- Vérifier à l'aide de Firebug ou au sein du code source, l'absence de l'élément META httpequiv="refresh" ;
- Vérifier que la consultation de la page ne révèle aucun rafraîchissement automatique ni redirection côté client qui ne soit désactivable auparavant via l'interface du site (sans devoir faire appel à une éventuelle fonctionnalité propre au navigateur).

### **N°5 - Les styles ne sont pas utilisés pour générer du contenu.**

Garantir l'accès au contenu indépendamment de la prise en compte de la couche de mise en forme CSS.

Permettre la réutilisation du contenu sur des médias ou des supports qui ne prennent pas en charge la mise en forme pour l'affichage à l'écran.

Assurer une sémantique des contenus suffisante pour favoriser notamment leur indexation.

Ne pas utiliser les propriétés CSS background, background-image ou content ni les pseudoséléments :before et :after pour générer une information qui est absente du contenu HTML.\*

### **N°6 - Les dates sont présentées dans des formats explicites.**

S'assurer que le mois est écrit en toutes lettres (« décembre ») ou en abrégé (« dec. »), mais pas au format numérique.

Indiquer les 4 chiffres de l'année.

Cette exigence doit être prévue dans les systèmes de gestion de contenu où la datation est automatisée.

Identifier les pages comportant des dates et, pour chacune des dates trouvées :

- Vérifier que le mois n'est pas indiqué dans un format numérique, par exemple 12/12/2012 ;
- Vérifier que l'année est indiquée sur quatre chiffres et non deux, par exemple 12/12/12.

Les dates saisies par l'utilisateur final dans les formulaires ne sont pas concernées par cette bonne pratique : leur format est considéré comme suffisamment explicite dès lors que la saisie s'effectue via un date picker ou bien que la saisie est manuelle et que le format attendu est indiqué comme le demande la bonne pratique 119.

# **III. CONTACT (1)**

### **N°7 - Le site propose au moins un moyen de contact.**

Indiquer, au minimum, l'adresse e-mail de l'auteur et/ou du webmestre ou mettre en place un formulaire permettant de les contacter

### **N°8 - Les coordonnées postales et téléphoniques de la représentation locale ou du siège social des sociétés et organisations sont indiquées.**

Les coordonnées postales et téléphoniques peuvent être indiquées tout aussi bien :

- Sur une page unique de type Mentions légales, À propos ou Contact ;
- De manière répétée et systématique dans les pieds de page du site.

# **IV. CONTENUS(1)**

### **N°9 - Le titre de chaque page permet d'identifier son contenu.**

Rédiger le contenu de l'élément title de chaque page de manière à ce qu'il décrive, de la façon la plus concise possible, le contenu ou la fonction de la page , y compris à la suite d'une requête Ajax modifiant de manière essentielle le contenu de la page.

Préciser quelle est l'étape en cours d'un processus dans l'élément title des pages. Par exemple, inscrire « Étape 3 de votre inscription » dans l'élément title de la page correspondant à la troisième étape d'un formulaire d'inscription.

Préciser, dans le cas de l'affichage d'une série de résultats de recherche, quel est l'intervalle de résultats affiché dans la page courante. Par exemple, « Résultats 10 à 19 de la recherche sur "Foo" ».

Préciser l'état dans le titre d'une page de demande de confirmation ou d'annulation lors de la soumission d'un formulaire (exemple : « Demande de confirmation de suppression - Mes documents »).

### **N°10 - Les informations relatives aux droits de copie et de réutilisation sont accessibles depuis toutes les pages.**

Indiquer les droits de copie et de réutilisation des divers éléments du site sur chaque page ou via un hyperlien pointant vers une page spécifique.

### **N°11 - Les contenus publicitaires ou sponsorisés sont identifiés comme tels.**

Permettre une identification immédiate des contenus publicitaires ou sponsorisés.

Éviter les confusions entre contenus rédactionnels et publicitaires.

Prévenir les risques associés aux conflits d'intérêt. Signaler les publicités par une mention permettant de les identifier (publicité, pub, partenariats…). Dans la mesure du possible, séparer graphiquement la publicité du reste du contenu.

### **N°12 - Le titre de chaque page permet d'identifier le site.**

Permettre aux utilisateurs d'identifier immédiatement le site dans les onglets, les favoris, dans la fenêtre du navigateur ou encore dans les lecteurs d'écran.

Améliorer le référencement du site et sa présentation dans les moteurs de recherche. Solution technique

Rédiger le contenu de l'élément title de chaque page de manière à y indiquer le nom du site.

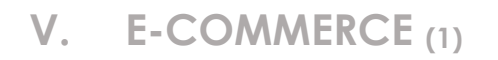

### **N°13 - Les conditions de financement (taux global du crédit, conditions, réserves et délais d'acceptation) sont indiquées.**

Permettre à l'utilisateur d'identifier le montant total qu'il aura à payer et les différentes composantes de ce montant.

Solution technique

Indiquer dans le site les conditions de financement des crédits proposés aux clients.

### **N°14 - Le délai de livraison estimé est indiqué avant la validation définitive de la commande.**

Indiquer, sur le récapitulatif de la commande et avant validation définitive, les informations relatives aux délais de livraison estimés.

### **N°15 - Les conditions de vente ou d'utilisation sont accessibles depuis toutes les pages.**

Faire figurer sur toutes les pages un lien pointant vers la page spécifique présentant les conditions de vente et/ou d'utilisation.

### **N°16 - Le numéro d'immatriculation délivré aux sociétés ou organisations au terme des procédures légales d'enregistrement en vigueur dans leur pays est indiqué.**

Fournir aux utilisateurs une indication vérifiable de l'existence officielle de la structure qui propose les contenus ou le service.

Indiquer le numéro d'immatriculation délivré à la société ou association au terme des procédures légales d'enregistrement en vigueur dans son pays. Cette bonne pratique ne s'applique pas aux personnes physiques, sauf si elles sont constituées en entité juridique (freelances, autoentrepreneurs, etc.).

### **N°17 - La nature et les caractéristiques quantifiables des produits et services (dimensions, durée, contenance, etc.) sont indiquées.**

Permettre aux utilisateurs d'identifier précisément la nature et les spécifications des produits proposés.

Indiquer sur le site les informations relatives à la nature ainsi qu'aux caractéristiques des produits et services proposés.

# **N°18 - La disponibilité des produits est indiquée avant la validation définitive de la commande.**

Permettre d'anticiper d'éventuelles difficultés et une augmentation du délai de livraison.

Indiquer avant la commande et sur le formulaire récapitulatif la disponibilité des produits sélectionnés.

### **N°19 - Les prix affichés mentionnent le détail des taxes et suppléments éventuels ainsi que le montant hors taxes.**

Permettre aux utilisateurs d'identifier précisément et avant l'achat le montant total qu'ils auront à payer.

Permettre aux utilisateurs d'identifier précisément les montants déductibles et les différentes imputations.

Indiquer sur le formulaire récapitulatif de la commande, ainsi que sur la facture envoyée au client, le détail de toutes les taxes intégrées au coût des produits et services proposés.

Dans le formulaire récapitulatif de la commande et au sein de la facture envoyée au client, vérifier la présence du détail de toutes les taxes intégrées au coût des produits et services proposés.

### **N°20 - La période et les conditions de validité des offres spéciales et promotions sont indiquées.**

Indiquer sur le site les informations relatives à la période et aux conditions de validité des offres spéciales et des promotions proposées.

Dans les pages produits, ou dans la page d'accueil, ou dans la page des mentions légales, la page d'aide, ou encore dans les pages consacrées aux conditions générales d'utilisation ou de vente :

Vérifier la présence des informations relatives à la période et aux conditions de validité des offres spéciales et de promotions proposées.

### **N°21 - La modification de la quantité de chaque article, l'ajout et la suppression d'un ou plusieurs articles restent possibles avant la validation définitive de la commande.**

Proposer à l'utilisateur une option spécifique sur le formulaire de commande lui permettant de modifier les quantités commandées mais aussi d'annuler ou d'ajouter un article avant validation de la commande.

### **N°22 - Le sous-total détaillé (quantités, montants, frais, assurances, etc.) est indiqué avant la validation définitive de la commande.**

Indiquer sur le formulaire récapitulatif de la commande et avant validation, le sous-total détaillé du coût du produit ou service commandé.

### **N°23 - Les moyens de paiement acceptés et les procédures correspondantes sont indiqués.**

Indiquer dans le site les informations sur les modes de paiement acceptés ainsi que les procédures correspondantes.

Dans un site de vente en ligne, notamment dans la page d'accueil, ou dans la page des mentions légales, ou la page d'à propos, d'aide, ou encore dans les pages consacrées aux conditions générales d'utilisation ou de vente :

Vérifier que les informations sur les moyens de paiement acceptés ainsi que les procédures correspondantes sont disponibles.

### **N°24 - Les conditions de garantie (durée, options, extensions, tarifs, restrictions, etc.) sont indiquées.**

Indiquer dans les conditions générales disponibles sur le site, les informations relatives aux conditions de garantie appliquées.

### **N°25 - Les conditions de fonctionnement du service après-vente (tarifs, horaires, moyens de contact, etc.) sont indiquées.**

Indiquer, dans les conditions générales, les informations relatives aux conditions de fonctionnement du service après-vente.

### **N°26 - Une adresse de livraison différente de l'adresse de facturation peut être spécifiée.**

Proposer au client, sur le formulaire récapitulatif de la commande, la possibilité d'indiquer une adresse de livraison différente de l'adresse de facturation.

### **N°27 - Les informations relatives à la zone de livraison des produits ou de réalisation des services sont indiquées.**

Les informations relatives à la zone de livraison doivent être les suivantes :

- Lieu du « dépôt final » ;
- Heure d'ouverture du « dépôt final » ;
- Moyen de contact (téléphone, fax, e-mail).

Cette information doit être présente à 3 moments distincts : avant paiement, après paiement et sur l'e-mail récapitulatif de la commande.

### **N°28 - Aucun produit ni service annexe n'est ajouté au panier de commande sans que cette action soit déclenchée par l'utilisateur.**

N'inclure dans le panier de l'utilisateur que des produits ou services qu'il a explicitement sélectionnés.

**VI. ESPACES PUBLICS (1)**

### **N°29 - Le site propose au moins un moyen de contacter le modérateur des espaces publics.**

Permettre aux utilisateurs de contacter le modérateur pour demander une correction, poser une question ou signaler des abus.

Par exemple, indiquer l'adresse e-mail du modérateur ou mettre en place un formulaire permettant de le contacter.

### **VII. FICHIERS ET MULTIMEDIA (1)**

### **N°30 - La durée des contenus vidéo ou audio est indiquée.**

Accompagner chaque contenu vidéo ou audio, à télécharger ou à consulter en ligne, de la mention de sa durée. Celle-ci peut être éventuellement indiquée de manière générique, sous forme d'un ordre de grandeur commun à un ensemble de contenus.

### **N°31 - Les sons et vidéos sont déclenchés par l'utilisateur.**

Ne pas mettre en place des contenus audio ou vidéo dont le démarrage est automatique et sans action explicite de l'utilisateur en ce sens.

### **N°33 - Le format des fichiers proposés en téléchargement est indiqué.**

Permettre aux utilisateurs de savoir en temps utile si leurs outils les autorisent à consulter les fichiers proposés en téléchargement.

Réduire la charge serveur en évitant les téléchargements inutiles.

Au minimum, prévoir une page d'aide indiquant le format des fichiers proposés s'il est unique.

Au mieux, indiquer le format pour chaque lien permettant de télécharger un fichier.

Pour chaque lien de téléchargement, vérifier qu'il est possible d'en connaître le format via :

- Une information générique donnée dans une page d'aide ;
- Une information donnée dans le contexte du lien : paragraphe ou élément de liste li où il est inclus, titre de section qui le précède, cellule d'en-tête de tableau associée à celle où il est présent ;
- L'attribut title du lien reprenant et complétant le libellé de celui-ci ;
- Une information donnée dans le libellé du lien ;
- Une icône dotée d'un texte alternatif indiquant le format du fichier.

### **N°34 - Les animations, sons et clignotements peuvent être mis en pause.**

Dès lors qu'une animation visuelle a une durée de plus de 5 secondes ou qu'un son a une durée de plus de 3 secondes, doter systématiquement l'objet multimédia des moyens de contrôle nécessaires : démarrage, arrêt, muet ou volume.

Ne pas utiliser de graphismes animés non contrôlables, ou encore partiellement contrôlables par l'utilisateur (images gif animées en particulier).

Ne pas incorporer dans la page d'éléments déclenchant la lecture d'un son non contrôlable en arrière-plan (bgsound).

# **VIII. FORMULAIRES (1)**

### **N°32 - La création d'un mot de passe par l'utilisateur est validée par une double saisie.**

### **N°35 - Chaque champ de formulaire est associé dans le code source à une étiquette qui lui est propre.**

Donner à chaque champ de formulaire une étiquette qui lui soit explicitement associée :

si l'étiquette est visible, sous la forme d'un élément label doté d'un attribut for reprenant la valeur de l'attribut id affecté au champ, par exemple :

<label for="nom1">Nom de famille :</label>

<input id="nom1" type="text" name="nom">

 si l'affichage de l'étiquette n'est pas souhaitée, sous la forme d'un attribut title du champ luimême.

Le recours à une étiquette <label for="..."> masquée via les styles CSS est déconseillé au profit de l'attribut title du champ.

### **N°36 - En cas de rejet des données saisies dans un formulaire, les champs contenant les données rejetées sont indiqués à l'utilisateur.**

Faire figurer en début de formulaire un message indiquant que tout ou partie des champs nécessite une correction de la saisie précédente. Indiquer également cette information dans l'élément title de la page.

Ajouter éventuellement au message en début de formulaire la liste des champs à corriger.

Indiquer explicitement dans l'étiquette de chaque champ concerné qu'il doit être corrigé (par exemple avec la mention « erreur de saisie »).

### **N°37 - Les processus complexes sont accompagnés de la liste de leurs étapes.**

Donner de la visibilité à l'utilisateur sur les actions qu'il va réaliser (temps, ordre des étapes, informations nécessaires pour les accomplir, etc.).

Éviter que l'utilisateur ne se sente piégé dans un processus dont il n'avait pas prévu la durée.

Pour tout processus complexe, par exemple un formulaire de commande, afficher à chaque étape la liste intégrale de toutes ses étapes.

Dans le cas de processus complexes :

 Vérifier, pour chaque page concernée, que la liste des étapes y est indiquée, en règle générale sous forme d'un chemin d'étapes en tête de page ou de formulaire.

### **N°38 - L'étape en cours d'un processus complexe est indiquée**.

Préciser sur chaque page du processus l'étape correspondant à la page en cours. Dans le cas de processus complexes, vérifier, pour chaque page concernée, que l'étape en cours y est indiquée :

- Dans le titre de page (conformément à la bonne pratique 12) ;
- Dans le contenu de page, sous la forme d'une mise en évidence dans le chemin d'étapes en tête de page ou de formulaire, par exemple « Étape 2 – Coordonnées » ou « Étape 4 – Paiement ».

### **N°39 - L'étiquette de chaque champ de formulaire indique si la saisie est obligatoire.**

Indiquer le caractère obligatoire de la saisie dans l'étiquette associée au champ. Si l'indication est faite avec un symbole graphique (astérisque par exemple), faire précéder le formulaire d'une légende explicitant ce symbole.

Pour chaque formulaire :

- Vérifier que l'étiquette associée à chaque champ en indique le caractère obligatoire, si besoin en contrôlant avec Firebug par exemple, que l'information est bien présente dans l'élément label ou dans l'attribut title.
- Vérifier que les champs dont l'étiquette ne donne aucune information sur leur caractère obligatoire sont bien facultatifs en validant le formulaire sans remplir ces champs (même test que pour la bonne pratique 36). Si un message d'erreur indique que ces champs doivent être remplis ou si le formulaire ne peut être validé ainsi, la bonne pratique est invalidée.

### **N°40 - La page affichée après l'envoi d'un formulaire permet de reprendre directement la navigation.**

Après envoi d'un formulaire, afficher une page de confirmation du succès ou d'avertissement d'échec de l'envoi, où sont présents les éléments de navigation du site ou, à défaut, un lien du type « Poursuivre ».

# **IX. HYPERLIENS (1)**

### **N°41 - Chaque lien est doté d'un intitulé dans le code source.**

Éviter aux utilisateurs d'avoir uniquement une URL peu compréhensible en guise de libellé.

Éviter les liens qui deviennent invisibles lorsque les styles CSS ou les images d'arrière-plan ne sont pas pris en compte.

Donner à chaque lien un libellé textuel (entre les balises ouvrantes et fermantes de l'élémenta) ou, si nécessaire, via l'alternative textuelle d'un élément img ou object.

Ne pas masquer à l'affichage le libellé textuel de l'élément a pour le remplacer par un effet de style CSS (image d'arrière-plan).

### **N°42 - Le soulignement est réservé aux hyperliens.**

Éviter les clics inutiles sur des contenus soulignés perçus comme des hyperliens.

Faciliter l'identification des liens.

Ne pas utiliser le soulignement pour des textes simples ou des éléments qui ne constituent pas des liens.

Dans chaque page contenant des contenus soulignés :

- $\blacksquare$  Identifier les textes soulignés dans le site ;
- Contrôler la nature de ces contenus pour vérifier s'il s'agit effectivement d'hyperliens.

L'examen des seules feuilles de styles CSS et de l'utilisation de la propriété text-decoration: underline ne sont pas suffisants. En effet, un soulignement peut aussi être produit en jouant, par exemple, sur l'atribut border ou sur une image d'arrière-plan ; l'élément de présentation u est également susceptible d'être utilisé.

#### **N°43 - Les hyperliens sont visuellement différenciés du reste du contenu.**

Les hyperliens peuvent être différenciés à l'aide des propriétés CSS de couleur de texte, de couleur d'arrière-plan, de soulignement, de mise en gras, de bordures, de police de caractères, etc.

# **X. IDENTIFICATION (1)**

### **N°44 - L'identité de l'auteur, de la société ou de l'organisation est indiquée.**

Indiquer, au moins sur une page et idéalement sur chaque page, le nom de l'auteur, de l'entité ou de la société qui propose le service.

Si le nom du site est identique à celui de l'entité qui le propose, ce qui est relativement fréquent, notamment pour les entreprises, la mention de ce nom dans le logo ou la baseline suffit à respecter la bonne pratique.

### **N°45 - Le nom du site et/ou le nom de l'auteur sont indiqués sur chaque page.**

Indiquer le nom du site et/ou le nom de l'auteur clairement dans toutes les pages du site (logo, nom de l'entité responsable, nom du site, etc.).

### **N°46 - L'identité de la personne ou du service responsable des contenus est indiquée.**

Indiquer le nom d'une personne physique responsable des contenus sur le site.

### **N°47 - La page d'accueil expose la nature des contenus et services proposés.**

Prévoir sur la page d'accueil une information, une phrase, un contenu résumant les contenus et services proposés dans le site.

### **N°48 - Si le site est réservé ou destiné à un public spécifique, ce public est mentionné au moins sur la page d'accueil.**

Faire figurer sur la page d'accueil un message d'avertissement explicite sur la nature des contenus et le public auquel ils sont destinés ou réservés.

# **XI. INTERNATIONALISATION (1)**

### **N°49 - Le code source de chaque page indique la langue principale du contenu.**

Renseigner l'attribut lang de l'élément racine html à l'aide du code langue approprié (tel qu'indiqué par le registre tenu par l'IANA : [http://www.iana.org/assignments/language-subtag-registry\)](http://www.iana.org/assignments/language-subtag-registry). En pratique, pour le français, cela donne : <html lang="fr"> (en HTML) et <html lang="fr" xml:lang="fr"> (en XHTML).

À défaut, dans des cas plus complexes, la langue du contenu peut être indiquée via les différents éléments parents : head, body, title, etc.

La vérification consiste à contrôler la présence et la pertinence de l'attribut lang de l'élémenthtml (ou à défaut de ses éléments descendants) dans le code source, par exemple à l'aide de Firebug. Dans le code source de chaque page :

- Vérifier que la langue par défaut du contenu est indiquée via l'attribut lang de l'élément html, par exemple <html lang="fr"> (en HTML)
- À défaut, vérifier qu'elle est au moins héritée, pour chaque élément de contenu, d'un élément parent (head, body, title, etc.) via son attribut lang.

Vérifier la validité et la pertinence du code de langue utilisé. Pour cela, recourir par exemple au Language Subtag Lookup Tool de Richard Ishida,

### **N°50 - Le pays est précisé dans toutes les adresses postales.**

Indiquer explicitement le pays dans l'adresse postale sous forme textuelle.

### **N°51 - Chaque numéro de téléphone est indiqué au format international.**

Vérifier que tous les numéros de téléphone sont précédés de l'indicatif du pays sous la forme +indicatif international - numéro de téléphone. Exemple pour la France : +33 1 23 45 67 89.

# **XII. NAVIGATION (1)**

### **N°52 - Le site n'emploie pas la technique des jeux de cadres.**

Ne pas utiliser les éléments frameset, frame et noframes.

### **N°53 - Les iframe sont dotés d'un titre explicite**.

Renseigner l'attribut title de l'élément iframe de manière à indiquer explicitement la nature du contenu du cadre ou sa fonction.

### **N°54 - Si toutes les pages du site ne sont pas directement accessibles sur la page d'accueil, un plan du site est accessible sur chaque page.**

Créer un plan de site qui donne accès, directement ou indirectement, à la totalité des pages du site sous la forme d'une liste de liens textuels explicites.

Structurer cette liste de manière à refléter l'organisation des rubriques du site, à l'aide d'éléments de titre et d'éléments de liste imbriqués.

La profondeur de l'arborescence à représenter varie en fonction des contenus, mais elle est en général limitée aux trois premiers niveaux. Les pages satellites telles que la page Contact et les mentions légales doivent figurer dans le plan de site.

### **N°55 - Chaque page affiche une information permettant de connaître son emplacement dans l'arborescence du site.**

Permettre à l'utilisateur de déterminer son emplacement dans le site.

Simplifier le passage des moteurs de recherche.

Faciliter la navigation dans l'arborescence des contenus.

Fournir un fil d'Ariane au début de la zone de contenu principal de la page.

### **N°56 - Il est possible de revenir à la page d'accueil depuis toutes les pages.**

Prévoir un lien vers la page d'accueil sur chaque page du site.

Veiller à ce que ce lien soit de préférence toujours au même endroit (début du fil d'Ariane, menu de navigation, etc.).

Le cas échéant, utiliser l'URL correspondant à l'adresse générique du site (URL du domaine) du type http://exemple.com plutôt que l'URL interne de la page, par exemple http://exemple.com/V1/accueil.html.

Si un logo de site est présent dans les pages, il doit être cliquable et permettre de revenir vers l'accueil.

### **N°57 - La navigation reste possible sur l'ensemble du site en utilisant exclusivement le clavier.**

Recourir à des gestionnaires d'événements universels en cas d'interaction basée sur Javascript (par exemple, onclick pour un lien a ou pour un champ ou contrôle de formulaire) ou, à défaut, compléter les gestionnaires d'événements non universels (onmouseover par exemple) par un second gestionnaire permettant l'accès clavier (onfocus par exemple) ou encore fournir un moyen d'accès alternatif.

Fournir des moyens d'accès clavier dans les interfaces recourant à des technologies spécifiques telles que Flash.

### **N°58 - Le focus clavier n'est ni supprimé ni masqué.**

Veiller à ne pas masquer ou supprimer l'effet visuel de prise de focus qui indique quel est l'élément atteint lors de la navigation au clavier. En particulier, ne pas annuler la valeur par défaut de la propriété CSS outline.

Ne pas supprimer via Javascript la prise de focus clavier (exploitation de l'événement onblur).

### **N°59 - L'utilisateur est averti des ouvertures de nouvelles fenêtres.**

Ajouter une mention du type « (nouvelle fenêtre) », soit directement dans le libellé du lien, soit dans son attribut title qui doit alors reprendre et compléter le libellé.

Ajouter une mention du type « (nouvelle fenêtre) » dans les étiquettes de contrôle de formulaire, dans les libellés de boutons ou dans tout autre objet provoquant l'ouverture d'une nouvelle fenêtre.

Indiquer l'ouverture d'une nouvelle fenêtre dans les étiquettes textuelles des contrôles Flash.

### **N°60 - La navigation sur le site ne provoque pas l'ouverture de fenêtres surgissantes (popups).**

### **N°61 - Le site ne comporte pas de liens internes vers des pages en construction.**

Aucun lien pointant vers de nouvelles pages ou rubriques en création n'est rendu public avant achèvement complet de ces dernières.

# **N°62 - Si toutes les pages du site ne sont pas directement accessibles depuis le plan du site, un moteur de recherche interne est accessible depuis chaque page.**

Proposer un formulaire et une fonctionnalité de recherche simple, qu'il s'agisse d'une solution interne ou de l'incorporation d'une solution externe (Google par exemple).

### **N°63 - La consultation du site ne redimensionne pas la fenêtre du navigateur.**

Ne pas utiliser de techniques Javascript modifiant la taille de la fenêtre du navigateur.

# **XIII. NEWSLETTER (1)**

# **N°64 - Un lien de désinscription est présent dans chaque newsletter.**

Faire figurer dans chaque newsletter un hyperlien permettant de se désinscrire.

# **N°65 - Le champ « destinataire » de la newsletter ne comprend que le mail du destinataire (ou à défaut un mail générique créé par l'expéditeur).**

N'effectuer d'envoi groupé de newsletters qu'en mettant les destinataires dans le champ CCI.

Ou ne pas effectuer d'envoi groupé.

# **N°66 - L'inscription aux newsletters est soumise à un processus de confirmation.**

Éviter l'inscription à une newsletter par un tiers usurpant une identité.

Vérifier que l'adresse e-mail a été saisie sans erreur.

Envoyer un e-mail permettant l'inscription définitive via la saisie d'un mot de passe, un clic sur un hyperlien, etc.

# **XIV.PRESENTATION (1)**

### **N°67 - La charte graphique est cohérente sur l'ensemble du site.**

S'assurer que le site utilise des éléments graphiques communs à toutes les pages, en portant notamment une attention particulière à la présence et à l'emplacement des menus de navigation, à la couleur des sections du site, à la largeur des pages et à la cohérence de la charte graphique globale utilisée pour les titres et pour les textes.

# **XV. SECURITE ET CONFIDENTIALITE (1)**

### **N°68 - Le site propose une procédure de réinitialisation du mot de passe en cas de perte, de vol ou d'oubli.**

### **N°69 - Les échanges de données sensibles sont sécurisés et signalés comme tels.**

Recourir à un certificat de sécurité informatique dans une version supportée par les versions récentes des navigateurs.

Recourir à un service tiers d'authentification décentralisé du type OpenID.

### **N°70 - Les données sensibles ne sont pas transmises en clair dans les url.**

Éviter que des données sensibles ne soient publiques et stockées en clair aux différentes étapes de l'accès à la page (FAI, proxy, serveur Web, historique du navigateur, services tiers…).

Permettre à l'utilisateur de saisir des données sensibles en sachant qu'elles seront protégées et confidentielles.

Envoyer les données de formulaire sensibles par la méthode POST.

Ne pas inscrire de données sensibles dans l'URL d'un lien.

#### **N°71 - Les informations sur la sécurité des transactions sont indiquées.**

Indiquer le mode (SSL, TLS) et le niveau de cryptage des données (128 ou 256 bits, etc.) sur les pages concernées. Il est aussi possible d'indiquer comment retrouver l'information par le biais de son navigateur dans la mesure où la plupart offrent cette possibilité.

Dans un site proposant d'effectuer des transactions en ligne :

 contrôler que les informations sur le niveau et le mode de cryptage des données sont facilement accessibles depuis une page d'aide ou une FAQ, par exemple. Si la procédure indique comment retrouver l'information dans l'interface d'un navigateur, elle doit faire référence aux principaux navigateurs du marché.

### **N°72 - L'identité des prestataires impliqués dans les transactions est précisée.**

Fournir aux utilisateurs des informations sur les partenaires tiers impliqués dans la transaction.

Indiquer sur le site les informations relatives à l'identité des prestataires bancaires et/ou des solutions de paiement utilisées pour les transactions électroniques.

Dans la page du panier (aussi appelé caddie), dans les mentions légales, la FAQ et/ou une page d'aide d'un site de e-commerce :

 Identifier la présence d'informations relatives à l'identité des prestataires bancaires et/ou des solutions de paiement utilisées pour les transactions électroniques. Au minimum, on identifiera la banque ou le prestataire par la présence d'un logo.

# **N°73 - Les certificats de sécurité sont signés et en cours de validité.**

Faire un suivi rigoureux des certificats de sécurité utilisés sur le site en anticipant les dates de renouvellement.

### **N°74 - La politique de confidentialité et de respect de la vie privée est accessible depuis toutes les pages.**

Indiquer sur chaque page du site la politique de confidentialité du site.

# **XVI.SERVEUR ET PERFORMANCES (1)**

### **N°75 - Les en-têtes envoyés par le serveur contiennent les informations relatives au jeu de caractères employé.**

Le paramètre charset de l'en-tête HTTP content-type est renseigné sous la forme : Content-Type: text/html; charset=utf-8 (utf-8 étant ici un exemple), en fonction du jeu de caractères effectivement utilisé par le document et de son type MIME.

### **N°76 - Le serveur envoie les informations permettant la mise en cache des contenus.**

Configurer le serveur web pour qu'il puisse gérer la mise en cache des éléments statiques et gérer – au niveau applicatif – la possible mise en cache des éléments dynamiques.

En pratique, et en accord avec les spécifications HTTP, le serveur devra envoyer les en-têtes etag, date et last-modified correspondant respectivement à l'identifiant de la ressource, à la date de

traitement de la requête et à la date de dernière modification de la ressource demandée. L'ensemble des dates étant au format GMT. Ces informations pouvant être complétées par les champs content-length et expires si la taille en octets et la date d'expiration exacte du contenu sont connues.

Afin d'informer les proxys et les clients finaux sur le comportement à adopter vis-à-vis des contenus mis en cache, les auteurs devront utiliser l'en-tête HTTP cache-control en accord avec les délais de réactualisation nécessaires et le caractère privé de la diffusion.

La possible mise en cache pourra être ainsi finalisée par la soumission d'un message 304 Not Modified (sans la ressource demandée dans le corps de la requête) lorsque le serveur recevra un en-tête if-modified-since contenant une date antérieure à la date de modification de ladite ressource.

### **N°77 - L'adresse du site et de ses sous-domaines fonctionnent avec ou sans préfixe www.**

### **N°78 - Le serveur envoie une page d'erreur 404 personnalisée.**

### **N°79 - Le serveur envoie un code http 404 pour les ressources non trouvées.**

Modifier la configuration du serveur web pour renvoyer l'utilisateur vers une page personnalisée lorsque la ressource demandée n'existe pas.

Si la configuration principale du serveur n'est pas directement accessible et si l'environnement le permet, utiliser une configuration locale par répertoire. Par exemple, l'environnement Apache autorise la création d'un fichier .htaccess contenant des directives relatives aux traitements des erreurs : ErrorDocument 404 /mapage.html.

### **N°80 - Le serveur transmet des contenus compressés aux clients qui les acceptent.**

Activer le module Gzip ou Deflate du serveur pour compresser les ressources Javascript, CSS et HTML.

# **XVII. SYNDICATION (1)**

### **N°81 - Le code source des fils de syndication indique leur fréquence de mise à jour.**

Pour RSS 0.91, préciser les jours et heures durant lesquels il n'y a pas de publication à l'aide des éléments skipDays et skipHours.

Pour RSS 2.0, préciser la durée de vie du canal d'information à l'aide de l'élément ttl.

Pour RSS 1.0, indiquer la date de référence, la fréquence et l'intervalle de mise à jour à l'aide du module Syndication.

Les formats des dates et heures sont indiqués par la note Date and Time Formats du W3C.

### **N°82 - Les hyperliens contenus dans les fils de syndication sont absolus.**

### **N°83 - Les fils de syndication sont détectables par les agents utilisateurs.**

Permettre au navigateur d'indiquer dans son interface la présence d'un fil de syndication associé à la page en cours de consultation.

Indiquer les fils RSS dans la section head de la page, à l'aide d'un élément link du type :

<link title="La bonne pratique du jour" href="https://checklists.opquast.com/dailybp/feed" type="application/rss+xml" rel="alternate">.

Dans le code source des pages du site :

- Identifier les différents fils de syndication, par exemple, à l'aide d'un outil du type Xenu's Link Sleuth qui permet d'identifier des types d'URI spécifiques ;
- Contrôler, par exemple à l'aide de Firebug, la présence de l'élément link approprié (type="application/rss+xml") dans l'en-tête de la page HTML ;
- Vérifier que l'adresse URL présente dans l'élément link affiche bien un contenu RSS.

# **XVIII. TABLEAUX (1)**

### **N°84 - Les cellules des tableaux de données sont reliées à leurs entêtes.**

Permettre aux aides techniques de restituer l'information contenue dans les tableaux de données de manière compréhensible, en indiquant à l'utilisateur les relations logiques entre contenu et entêtes du tableau.

Utiliser l'élément HTML th et son attribut scope pour baliser les cellules d'en-têtes et expliciter leur portée (scope de valeur col pour un en-tête de colonne, de valeur rowpour un en-tête de ligne).

Pour les en-têtes qui ne s'appliquent qu'à une partie d'une ligne ou d'une colonne, contrôler la présence systématique de l'attribut id pour l'élément th et de l'attribut headers pour les éléments td avec les valeurs appropriées :

- Donner à chaque en-tête (élément th) un attribut id (par exemple, id="foo") :
- Utiliser l'attribut headers dans chaque cellule (élément td) pour indiquer les en-têtes associées (par exemple, headers="foo" pour chaque cellule rattachée à l'en-tête ayant l'attribut id="foo").

# **XIX.ALTERNATIVES (2)**

### **N°85 - L'information n'est pas véhiculée uniquement par la couleur.**

Permettre l'accès à l'information pour les utilisateurs dont le navigateur, la plateforme, l'aide technique ou encore le handicap (comme le daltonisme) ne permettent pas de visualiser ou de différencier les couleurs.

Fournir un complément à la couleur pour véhiculer l'information. Ce complément, indépendant de la couche de mise en forme CSS, peut être de plusieurs ordres :

- **Prévoir un balisage sémantique (strong, em, etc.)**;
- Ajouter des mentions textuelles (astérisque signalant un champ obligatoire) ;
- Ajouter des hachures, motifs, bordures, etc. dans les cartes et les graphiques.

### **N°86 - Les objets inclus sont dotés d'une alternative appropriée.**

Fournir un accès à l'information pour les utilisateurs dont le navigateur ou la plateforme ne supporte pas l'inclusion d'objets ou les technologies utilisées dans les objets inclus.

Faciliter l'exploitation de ces contenus par les robots (référencement en particulier).

Indiquer l'alternative des objets inclus via l'une des solutions suivantes :

- Le contenu de l'élément HTML object :
- Le contenu de l'élément HTML noembed :
- Un contenu présent immédiatement avant ou après l'objet ;
- Un lien vers une page fournissant le contenu alternatif, placé immédiatement avant ou après l'objet.

### **N°87 - Les captchas audio peuvent être réécoutés à volonté.**

Fournir un lien permettant de télécharger le captcha audio.

Mettre à disposition le captcha audio via un player permettant de le rejouer à volonté. Identifier les formulaires utilisant un captcha audio et pour chacun de ces formulaires :

- S'assurer que le captcha audio peut être rejoué ;
- Vérifier que le contenu correspond toujours à la saisie attendue.

# **XX. CODE (2)**

### **N°88 - Le contenu ne comporte pas de tableaux imbriqués.**

Réserver l'utilisation des tableaux de mise en forme aux seuls cas strictement nécessaires (faute de possibilité équivalente en CSS) et n'entraînant pas d'imbrication de tableaux.

Privilégier le recours à plusieurs tableaux de données simples successifs plutôt qu'à des tableaux de données imbriqués.

Ne pas utiliser de tableaux de mise en forme pour la mise en page de contenu comportant un tableau de données.

### **N°89 - Le codage de caractères utilisé est UTF-8.**

Configurer le serveur et les bases de données de manière à utiliser UTF-8.

Choisir des outils (logiciels de développement, frameworks, CMS, outils de production de contenu) compatibles avec UTF-8.

### **N°90 - Les textes pouvant être mis en forme via des styles ne sont pas remplacés par des images.**

Utiliser des textes HTML mis en forme à l'aide des styles CSS (ce qui peut inclure des images d'arrière-plan pour la mise en forme du texte HTML).

### **N°91 - Les mots ne comportent ni espaces ni balisage internes.**

Permettre la restitution correcte du contenu par une synthèse vocale.

Permettre une indexation pertinente du contenu.

Utiliser la propriété CSS letter-spacing pour espacer les lettres d'un mot.

Utiliser le pseudo-élément first-letter pour créer une lettrine.

# **N°97 - Les éléments visuellement présentés sous forme de liste sont balisés de façon appropriée dans le code source.**

Utiliser les éléments HTML appropriés :

- ul et li pour les listes non ordonnées :
- ol et li pour les listes ordonnées :
- dl, dt et dd pour les listes de définition ou de description.

### **N°98 - L'emplacement des blocs de navigation est cohérent dans le code source de toutes les pages.**

Utiliser un système de gabarits de page et veiller à respecter un ordre constant des principaux blocs de navigation et des contenus dans la totalité des gabarits.

### **N°99 - Le contenu et le sens de chaque page ne sont pas altérés lorsque les styles sont désactivés.**

Dans l'usage de CSS (y compris via Javascript), veiller à conserver la cohérence des contenus pour les présenter dans le même ordre avec ou sans mise en forme CSS. On évitera ainsi de se retrouver, par exemple, avec un menu coupé en deux si les feuilles de style sont désactivées.

- Vérifier l'absence de perte d'informations dont la cause peut alors être confirmée en examinant les styles appliqués à l'élément concerné à l'aide de Firebug ;
- Vérifier que les contenus restent lisibles, par exemple dans le cas d'une image HTML transparente dont la lisibilité dépendra de la couleur d'arrière-plan appliquée avec la propriété background-color ;
- Vérifier la cohérence du contenu affiché sans CSS, qui doit rester logiquement organisé et parfaitement compréhensible. Par exemple, un organigramme constitué de différents blocs de texte mis en forme via des propriétés CSS de positionnement (position: absolute, etc.) apparaîtra comme une succession de blocs de texte dénuée de sens en l'absence de CSS.

### **N°100 - Le code source de chaque page contient une métadonnée qui définit le jeu de caractères.**

Permettre un affichage hors-ligne correct des pages en indiquant au navigateur quel est le jeu de caractères utilisé.

Prévenir le risque de problèmes d'affichage de caractères lié à un fonctionnement parfois hasardeux des mécanismes de rattrapage des navigateurs quand ils ne disposent pas de l'information nécessaire via l'en-tête HTTP content-type.

L'élément META est renseigné en fonction de l'encodage effectif du document et de son type MIME sous la forme :

- <meta http-equiv="Content-Type" content="text/html; charset=ISO-8859-1"> en HTML ;
- <meta http-equiv="Content-Type" content="text/html; charset=ISO-8859-1" /> ou <meta httpequiv="Content-Type" content="application/xhtml+xml; charset=ISO-8859-1" /> en XHTML.

# **XXI.CONTACT (2)**

### **N°92 - Le site propose au moins deux moyens de contact.**

Par exemple, indiquer l'adresse postale ou le numéro de téléphone de l'auteur et/ou du webmestre et mettre en place un formulaire permettant de les contacter.

### **N°93 - Chaque demande d'information fait l'objet d'un accusé de réception.**

Faire en sorte que la validation de chaque formulaire de contact ou de demande d'information déclenche l'envoi d'un accusé de réception à l'attention de l'envoyeur. Cela suppose bien entendu de rendre obligatoire le champ de saisie de l'adresse e-mail dans chaque formulaire.

### **N°94 - Les délais de réponse aux demandes d'information sont indiqués.**

Indiquer le délai chiffré de réponse prévu pour chaque formulaire de demande d'information.

# **XXII.CONTENUS (2)**

### **N°95 - Le site fournit aux utilisateurs la possibilité de connaître les nouveaux contenus ou services.**

Permettre aux utilisateurs d'identifier immédiatement les nouveaux contenus ou services en ligne.

Les différentes solutions ci-dessous peuvent être déployées seules ou conjointement :

- Publier un flux RSS des actualités du site ;
- Publier une rubrique du type « Actualités du site » ou « Quoi de neuf ? » ;
- Indiquer un compte de type Twitter, Facebook ou autre, où sont publiées les actualités concernant le site.

#### **N°96 - Les syntaxes cryptiques (langage sms, ascii art, etc.) sont explicitées ou traduites.**

Faire précéder ou suivre chaque syntaxe cryptique d'une alternative ou d'une explication.

Fournir un lien vers un glossaire lorsqu'un contenu cryptique est répété sur plusieurs pages.

# **XXIII. E-COMMERCE (2)**

**N°101 - Les mentions d'appartenance à un ordre ou groupe professionnel, d'un label ou d'une récompense sont accompagnées d'un lien vers la source.**

### **N°102 - Les recours en cas de litige sont indiqués dans les conditions générales de vente ou d'utilisation.**

### **N°103 - Les produits indisponibles font l'objet d'une différenciation visuelle et textuelle.**

Préciser, dans le contenu présentant chaque produit, une mention textuelle ou graphique du type « indisponible » ou « disponible ».

### **N°104 - Le site accepte au moins deux moyens de paiement.**

Informer le client le plus tôt possible, avant la fin de la commande, qu'il dispose de deux moyens de paiement.

### **N°105 - Un courriel indiquant la référence de la transaction et les données de la commande est envoyé suite à la validation.**

Utiliser ou développer des outils de gestion du caddie qui envoient automatiquement une confirmation contenant le récapitulatif des données de la commande.

### **N°106 - La référence de la transaction est affichée au client après la validation de sa commande.**

Permettre aux utilisateurs d'afficher et éventuellement d'imprimer une trace de leur commande.

Indiquer la référence de la transaction sur l'e-mail de confirmation de commande envoyé au client après validation d'un achat en ligne.

### **N°107 - Les conditions de débit ou d'encaissement sont spécifiées avant la validation définitive de la commande.**

Indiquer dans le processus de commande et de gestion du panier les conditions de débit ou d'encaissement avant la validation de celui-ci.

### **N°108 - Les horaires et tarifs de fonctionnement des services mis à la disposition des utilisateurs sont indiqués.**

# **XXIV. ESPACES PUBLICS (2)**

### **N°109 - Les contenus ou fichiers destinés à des espaces publics peuvent être vérifiés avant leur envoi définitif.**

Permettre à l'utilisateur de vérifier sa saisie en contexte et, si nécessaire, de la corriger avant envoi.

Mettre en place une prévisualisation des informations saisies avant la soumission définitive du formulaire, avec possibilité de les modifier.

### **N°110 - Les conditions de modération des espaces publics sont indiquées.**

Expliquer aux utilisateurs pour quelles raisons et dans quelle mesure leurs publications peuvent être modérées.

Limiter le nombre de réclamations des utilisateurs ne voyant pas leur publication apparaître.

Indiquer les conditions de modération des espaces publics.

Idéalement, dans chaque espace public du site nécessitant modération (zone de commentaire, forum etc.) ou, à défaut, dans une page générique telle que la page des mentions légales, la rubrique d'aide ou dans les conditions d'utilisation :

Vérifier que les conditions de modération des espaces publics sont indiquées.

#### **N°111 - Les espaces publics proposent au moins un moyen de signaler les abus.**

# **XXV. FICHIERS ET MULTIMEDIAS (2)**

### **N°112 - Le texte des documents PDF internes est sélectionnable.**

Ne pas diffuser de PDF issus de la numérisation de documents initiaux mais uniquement des documents convertis au format numérique (par OCR le cas échéant).

### **N°113 - La taille des fichiers internes proposés en téléchargement est indiquée.**

Au minimum, prévoir une page d'aide indiquant le poids moyen ou maximum pour l'ensemble des fichiers proposés.

Au mieux, indiquer le poids lors de chaque lien permettant de télécharger un fichier.

Pour chaque lien de téléchargement, vérifier qu'il est possible d'en connaître le poids :

- Via une information générique donnée dans une page d'aide ;
- Via une information donnée dans le contexte du lien : paragraphe ou élément de liste li où il est inclus, titre de section qui le précède, cellule d'en-tête de tableau associée à celle où il est présent ;
- Via l'attribut title du lien reprenant et complétant le libellé de celui-ci ;
- Ou via une information donnée dans le libellé du lien.

# **N°114 - Les vignettes ne sont pas des images de taille supérieure redimensionnées côté client.**

Utiliser, pour les vignettes de prévisualisation d'images, des versions spécifiques de celles-ci et non les images originales redimensionnées via leurs attributs HTML ou leurs propriétés CSS. Pour toutes les images HTML présentes dans le code source ou générées via javascript :

- Vérifier qu'elles ne sont pas dotées de propriétés CSS height ou width qui modifient la taille apparente des images par rapport à leurs dimensions réelles. Pour cela, utiliser par exemple la fonctionnalité Désactiver tous les styles de la Web Developer Toolbar (menu CSS) pour repérer les images dont les dimensions changent après désactivation des styles CSS.
- Contrôler également que les dimensions indiquées dans les attributs width et heightdu code HTML généré correspondent aux dimensions réelles de l'image. Pour ce faire, utiliser l'onglet HTML de Firebug pour survoler le contenu des balises img présentes dans le code et faire ainsi apparaître au survol une miniature de l'image et l'indication de ses dimensions réelles. Ces dimensions (taille réelle) seront à comparer aux dimensions indiquées dans le code HTML (taille apparente). Si elles sont différentes, la bonne pratique est invalidée.

Par exemple, on invalidera donc :

- Une image du type <img height="300" width="600" class="thumb"/> si la classe .thumb impose les propriétés CSS height: 100px et width: auto.
- Une image du type <img height="100" width="200"/> si les dimensions réelles de l'image sont 300 px de haut et 600 px de large.

# **XXVI. FORMULAIRES (2)**

### **N°115 - En cas de rejet des données saisies dans un formulaire, les raisons du rejet sont indiquées à l'utilisateur.**

Pour chaque champ contenant des données rejetées, indiquer la nature de l'erreur et fournir une aide à la correction :

- Soit en début de formulaire, dans une liste des champs erronés ;
- Soit dans le contexte de chaque champ, autant que possible via leur étiquette label.

### **N°116 - Lors de la saisie d'un formulaire réparti sur plusieurs pages, un récapitulatif global est affiché avant l'envoi définitif.**

Stocker les informations saisies dans des variables de session afin de pouvoir en afficher un récapitulatif global avant validation.

### **N°117 - En cas de rejet des données saisies dans un formulaire, toutes les données saisies peuvent être modifiées par l'utilisateur.**

Stocker toutes les données saisies dans des variables de session afin de pouvoir les afficher de nouveau telles qu'elles ont été saisies dans les champs.

Rendre possible la modification des champs après rejet des données.

### **N°118 - La soumission d'un formulaire est suivie d'un message indiquant la réussite ou non de l'action souhaitée.**

# **N°119 - L'étiquette de chaque champ de formulaire indique, le cas échéant, quel format de saisie doit être respecté.**

Limiter le risque d'erreurs de saisie.

Limiter les risques associés à l'envoi de données erronées ou impossibles à exploiter.

Éviter que l'utilisateur ne renonce à poursuivre faute d'information sur la saisie attendue.

Indiquer quel est le format de saisie attendue via l'étiquette associée au champ. Par exemple : <label for="mail">Adresse email (du type [mail@exemple.com\)</label>](mailto:mail@exemple.com)%3c/label)

**XXVII. HYPERLIENS (2)**

### **N°120 - Les hyperliens de même nature ont des couleurs, des formes et des comportements identiques sur toutes les pages.**

### **N°121 - Le survol ou l'activation des hyperliens ne modifie pas la mise en page.**

Afin de ne pas perturber la mise en forme, il est recommandé d'utiliser le même mécanisme de mise en valeur, autre que par la couleur, à tous les états possibles d'un lien : actif, visité, non visité, survolé. Il convient donc d'éviter par exemple au survol de mettre en gras ou d'encadrer d'une bordure un lien en graisse normale ou sans bordure par défaut.

### **N°122 - Le site n'interdit pas la mise en place de liens entrants.**

Faciliter le référencement à travers l'obtention de backlinks.

Augmenter la visibilité du site pour les utilisateurs.

Ne pas publier de conditions restreignant ou interdisant la mise en place dans des sites externes de liens pointant vers le site.

### **N°123 - Tous les hyperliens internes du site sont valides.**

S'assurer que l'outil utilisé pour la rédaction des contenus possède une gestion satisfaisante et cohérente des hyperliens internes.

Si ce n'est pas le cas, lancer régulièrement un contrôle de la validité de l'ensemble des liens du site.

### **N°124 - Le site n'applique pas le même style aux liens visités et non visités.**

En dehors des menus de navigation, ne pas appliquer les mêmes styles CSS par défaut pour les liens non visités (sélecteurs a ou a:link) et pour les liens visités (sélecteur a:visited). Pour ce faire : soit prévoir un rendu spécifique pour les liens visités, soit ne pas indiquer de règle de rendu pour ceux-ci (le style par défaut du navigateur pourra alors s'appliquer sans difficulté).

# **XXVIII.IDENTIFICATION (2)**

### **N°125 - La racine du site contient des instructions pour les robots d'indexation.**

Permettre un référencement ciblé.

Améliorer le guidage des outils de recherche

Pour définir les répertoires, fichiers ou types de fichiers non indexables, utiliser les instructions useragent et disallow dans un fichier texte unique appelé robots.txt, placé dans le répertoire racine du site.

Alternativement, pour agir au niveau d'une page spécifique, utiliser dans celle-ci la balise <meta name="robots" content="attribut1, attribut2" /> où :

- attribut1 peut prendre les valeurs index (indexer cette page) ou noindex (ne pas indexer cette page) ;
- attribut2 peut prendre les valeurs follow (suivre les liens contenus dans cette page) ou nofollow (ne pas suivre les liens).

# **N°126 - Le code source de chaque page contient une métadonnée qui en décrit le contenu.**

Permettre aux outils de recherche et d'indexation d'extraire des informations à propos du contenu des pages et ainsi d'améliorer la restitution aux utilisateurs des résultats de recherche.

Renseigner la balise <meta name="description" content="" /> avec une description du contenu de la page ou du site.

# **N°127 - L'adresse complète et le numéro de téléphone des sociétés et organisations sont accessibles depuis toutes les pages du site.**

Indiquer l'adresse postale complète et le numéro de téléphone de la société ou de l'organisme :

- Dans chaque page du site ;
- $\bullet$  Ou dans une page Contact ou  $\dot{A}$  propos, accessible directement depuis chaque page du site.

### **N°128 - Le code source des pages contient un appel valide à un icône de favori.**

Selon le format choisi pour l'icône et son emplacement, utiliser un lien du type :

- <link rel="icon" type="image/png" href="/img/favicon.png"/> (format png, mais aussi jpg, gif, etc.) ;
- <link rel="shortcut icon" type="image/x-icon" href="/img/favicon.ico" /> (format ico Microsoft seul reconnu par Internet Explorer).

# **XXIX. INTERNATIONALISATION (2)**

# **N°129 - La langue principale de la page cible d'un hyperlien est identifiable lorsqu'elle diffère de celle de la page d'origine**.

La langue cible d'un lien peut être indiquée :

- Simplement via le libellé du lien qui sera rédigé dans la langue cible ;
- Éventuellement à l'aide d'une icône appropriée (drapeau) ;
- Éventuellement de manière explicite dans le libellé du lien ou dans son contexte immédiat, en mentionnant la langue directement.

Dans le site :

- Identifier manuellement les liens dont le contenu de la page cible n'est pas rédigé dans la même langue que celle de la page courante ;
- Vérifier, pour chacun de ces liens, que l'utilisateur est immédiatement informé de la nature de la langue concernée soit à la lecture du libellé (rédigé dans la langue cible), soit via une icône, soit via une information donnée dans le contexte du lien.

### **N°130 - Chaque page permet d'accéder à ses traductions disponibles.**

**XXX. NAVIGATION (2)**

### **N°131 - Les icônes de navigation sont accompagnées d'une légende explicite.**

La nature de la cible de chaque icône-lien est précisée par l'attribut alt de l'image et par l'attribut title du lien, sous la forme :

<a href="mailto:John.Doe@example.com" title="John.Doe@example.com"><img src="letter.png" alt="John.Doe@example.com"></a>.

Une étiquette textuelle et une bulle d'aide explicitent les contrôles en Flash.

### **N°132 - Chaque page contient des liens d'accès rapide placés au début du code source.**

Permettre aux utilisateurs qui consultent les pages de manière linéaire (mode vocal) ou semilinéaire (écran de faible largeur) de ne pas avoir à défiler l'ensemble des éléments sur chaque page pour accéder aux contenus.

Fournir des raccourcis accélérant la navigation au clavier et évitant des actions au clavier répétées pour parcourir la page et atteindre la zone souhaitée.

Fournir en début de code HTML, avant tout autre lien ou formulaire présent dans la page, les liens visant des ancres correspondantes :

- Vers le menu principal si celui-ci n'est pas immédiatement placé après l'en-tête de page ;
- Vers le contenu principal si celui-ci n'est pas immédiatement placé après l'en-tête de page ;
- Vers le formulaire du moteur de recherche si celui-ci n'est pas immédiatement placé après l'en-tête de page.

Le cas échéant, ce menu d'accès rapide peut être masqué au chargement de la page et s'afficher lors de la première tabulation entrant dans celle-ci (via Javascript ou CSS).

# **N°133 - La page des résultats de recherche indique le nombre de résultats, le nombre de pages de résultats, et le nombre de résultats par page.**

Le nombre global de résultats est généralement annoncé et rappelé dans le titre de chaque page de résultats (par exemple : 246 résultats correspondent à votre requête « Exemple »).

Le nombre de pages de résultats est généralement indiqué dans le menu de navigation entre les pages de résultats.

Le nombre de résultats par page est généralement indiqué avant la liste des résultats.

### **N°134 - La navigation au clavier s'effectue dans un ordre prévisible.**

De nombreux utilisateurs naviguent sans souris, avec les touches de leur clavier

Organiser les contenus dans l'ordre linéaire du code HTML de manière à regrouper et ordonner logiquement les liens et les contrôles de formulaires qui apparaissent les uns à la suite des autres à l'affichage et ordonner logiquement les principaux blocs de navigation et de contenu composant la page.

Le cas échéant, et en dernier ressort, recourir à l'attribut HTML tabindex pour créer un ordre de navigation au clavier spécifique, différent de l'ordre par défaut issu de l'organisation des liens et des contrôles de formulaires dans le code.

Gérer spécifiquement l'ordre de navigation au clavier en cas de fenêtre modale ou de widget.

### **N°135 - Les nouvelles fenêtres dimensionnées et les fenêtres modales sont dotées d'un bouton de fermeture explicite.**

Placer, dans chaque fenêtre dimensionnée, un bouton ou un lien avec un libellé explicite pour la fermeture et associer ce bouton à une action de fermeture.

### **N°136 - Les blocs de navigation de même nature sont affichés aux mêmes emplacements sur toutes les pages.**

### **N°137 - Les liens provoquant l'ouverture d'un logiciel externe ont un libellé explicite.**

Rédiger les libellés de liens concernés de manière à annoncer le comportement pour mieux l'anticiper. Par exemple, il est suffisant de rédiger les liens e-mails sous la forme « adresse e-mail », à défaut de « Envoyer un mail à… ».

Dans toutes les pages inspectées :

 Examiner le contenu pour y détecter les liens provoquant l'ouverture d'un logiciel externe (lien mail par exemple). Cette détection peut être facilitée par le recours à un outil de validation des liens du type Xenu's Link Sleuth qui permet d'identifier des types d'URI spécifiques ;

 Pour chaque lien concerné, vérifier que le libellé du lien est suffisamment explicite pour que l'utilisateur soit prévenu de son comportement particulier.

### **N°138 - Si le site n'est pas réservé à un public spécifique, l'accès aux contenus est immédiat.**

Permettre aux utilisateurs de commencer immédiatement leur navigation sur la ressource qu'ils ont demandée.

Ne faire figurer d'avertissement différant l'accès au contenu qu'en cas de contenu réservé à un public spécifique.

### **N°139 - Un contenu qui doit être restitué dans un lecteur d'écran ne lui est pas dissimulé.**

Permettre une restitution correcte des contenus masqués qui doivent être lus par les lecteurs d'écran.

Ne pas utiliser les propriétés display et visibility pour masquer le contenu.

Utiliser les propriétés CSS permettant de positionner le contenu en-dehors de la zone d'affichage du navigateur : position, top, left, text-indent, etc.

Dans le code généré et dans les feuilles de style CSS des pages examinées :

- Détecter avec Firebug, des contenus qui seraient masqués en CSS à l'aide des propriétésdisplay:none ou visibility:hidden ainsi que des objets flash masqués par un paramètre wmode dont la valeur serait transparent ou opaque ;
- Vérifier qu'aucun de ces contenus n'utilisent ces paramètres s'ils sont destinés à être restitués dans un lecteur d'écran (ce qui suppose, en règle générale, la présence d'un contenu alternatif prévu pour ce cas).

# **XXXI. PRESENTATION (2)**

### **N°140 - Le site propose au moins une feuille de styles dédiée à l'impression.**

Permettre l'impression des contenus sous une forme appropriéeau support.

Fournir une feuille de style spécifique pour le type de media print, par exemple sous la forme : <link rel="stylesheet" type="text/css" href="print.css" media="print" />.

Les styles d'impression peuvent corriger une feuille de style globale (feuille de style pour le media all ou sans mention du media) ou bien s'appliquer seuls pour le media print si la feuille de style d'affichage est appelée en précisant le media print.

# **N°141 - Une famille générique de police est indiquée comme dernier élément de substitution.**

Permettre aux contenus de s'afficher correctement, même lorsque les polices prévues ne sont pas présentes sur le système de l'utilisateur.

Dans chaque feuille de style CSS, indiquer la famille générique de police appropriée dans les propriétés font-family ou font :

- Pour les polices serif, ou à empattements (du type Times Roman), spécifier en dernier la famille de police générique serif. Dans l'exemple suivant, le terme « serif » a été correctement ajouté comme dernier élément de la liste des polices font-family: Georgia, "Bookman Old Style", serif.
- Pour les polices sans serif, ou sans empattements (du type Arial), spécifier en dernier la famille de police générique sans-serif. Par exemple : font-family: Optima, "Trebuchet MS", sansserif;
- Pour les polices monospace (du type Courier), spécifier en dernier la famille de police générique monospace. Par exemple, font-family: Courier, monospace ;
- De même, utiliser les familles génériques cursive et fantasy pour les polices manuscrites et fantaisies.

# **N°142 - La taille des polices destinées à l'affichage écran est exprimée en taille variable et non en taille fixe.**

Permettre aux utilisateurs équipés de navigateurs qui ne gèrent pas l'agrandissement des polices en taille fixe d'agrandir les polices sans difficulté.

Ne pas modifier la taille de la police par défaut ou l'indiquer en utilisant une unité proportionnelle aux réglages de l'utilisateur (em, ex, %, mots-clés) et non avec une unité dépendante du périphérique de consultation (px, pt, cm, etc.).

# **XXXII. SECURITE ET CONFIDENTIALITE (2)**

#### **N°143 - Le serveur n'envoie pas la liste des fichiers des répertoires n'ayant pas de page d'index.**

Éviter l'affichage de listes de fichiers contenus dans un répertoire.

Améliorer la sécurité du serveur.

Limiter les risques d'intrusion.

Configurer le serveur pour qu'il ne renvoie pas la liste des fichiers présents dans un répertoire. Pour Apache, ajouter par exemple options –indexes dans le .htaccess.

### **N°144 - L'objectif des cookies et les limitations inhérentes à leur refus sont expliqués.**

Informer l'utilisateur sur les cookies.

Expliquer leur rôle et leur utilité.

Préciser dans la politique de confidentialité du site si la navigation dans le site nécessite l'acceptation des cookies. Si oui, expliquer la raison de leur utilisation, la nature des données conservées et éventuellement, fournir les liens permettant leur désactivation.

### **N°145 - Les comptes ou abonnements ouverts en ligne peuvent être fermés par le même moyen.**

Fournir dans le site une procédure (formulaire) de clôture de compte automatisée si la création de compte est elle-même automatisée.

Fournir sur le site un formulaire de demande de clôture si la création de compte est différée.

### **N°148 - Les mots de passe peuvent être choisis ou changés par l'utilisateur.**

Fournir une procédure en ligne permettant le choix d'un mot de passe personnalisé dès la création du compte ou la modification ultérieure des mots de passe automatiquement générés.

Fournir un accès à la modification du mot de passe depuis la gestion du compte utilisateur ou à défaut dans le contexte du formulaire d'identification.

# **N°149 - La procédure d'accès et de rectification des données personnelles est décrite.**

Informer l'utilisateur sur l'utilisation de ses données personnelles.

Conforter la confiance dans le site ou le service.

Faciliter la gestion des demandes liées aux données personnelles.

Indiquer à l'utilisateur dans une section de contenu dédiée par quelles procédures ou moyens de contact il peut effectuer une demande d'accès, de suppression ou de rectification de ses données personnelles.

# **XXXIII. SERVEUR ET PERFORMANCES (2)**

### **N°146 - Le serveur envoie l'indication de la langue principale du contenu.**

Permettre aux outils d'indexation et aux moteurs de recherche de connaître la ou les langues du public auquel est destinée la page et d'adresser aux utilisateurs le contenu répondant par exemple à leurs choix de langue exprimés dans les paramètres d'une recherche.

L'en-tête content-language est renseigné selon la ou les langues du public cible du document sous la forme content-language : fr, en

La syntaxe utilisée est définie par la norme RFC3066 sous la forme :

D'un code de langue ISO639,

Suivi si nécessaire, après un tiret, par un code de pays ISO3166 tel que : fr-CA.

### **N°150 - Le serveur envoie une page d'interdiction 403 personnalisée.**

Rassurer l'internaute sur le fait qu'il est toujours dans le même site.

Permettre à l'administrateur du site de mettre des éléments de guidage pour l'utilisateur.

Informer l'utilisateur sur l'erreur rencontrée, sur la continuité de fonctionnement du serveur et mettre hors de cause sa connexion.

Modifier la configuration du serveur web pour renvoyer l'utilisateur vers une page personnalisée lorsque l'accès à la ressource demandée n'est pas autorisé.

Si la configuration principale du serveur n'est pas directement accessible et si l'environnement le permet, utiliser une configuration locale par répertoire. Par exemple, l'environnement Apache autorise la création d'un fichier .htaccess contenant des directives relatives aux traitements des erreurs : ErrorDocument 403 /mapage.html.

# **XXXIV. TABLEAUX (2)**

### **N°147 - Les titres des tableaux de données sont renseignés.**

Permettre aux utilisateurs d'aides techniques (lecteurs d'écran) d'identifier aisément la nature des informations fournies par un tableau.

Utiliser et renseigner l'élément HTML caption pour chaque tableau de données.

Le cas échéant, recourir à un élément caption masqué à l'affichage.

### **N°152 - La linéarisation des tableaux utilisés pour la mise en page ne nuit pas à la compréhension des contenus.**

Fournir un contenu compréhensible aux utilisateurs dont l'agent utilisateur ou l'aide technique (lecteur d'écran) ne permet pas de restituer la mise en forme initialement prévue à l'aide d'un tableau.

Regrouper dans une même cellule les informations qui doivent être verticalement associées (ne pas les répartir dans des cellules placées dans des lignes successives du tableau).

### **N°153 - Les tableaux de données ne sont pas simulés à l'aide de texte mis en forme.**

Permettre aux utilisateurs d'accéder à des tableaux exploitables par leur agent utilisateur et restitués de manière compréhensible dans tous les cas.

Utiliser systématiquement l'élément table et les éléments associés (tr, td, th, caption) pour baliser les tableaux de données, et non des artifices reposant sur des accumulations d'espaces insécables ou de caractères graphiques tels que les pipes (lignes verticales « | »).

# **XXXV. SYNDICATION (2)**

### **N°151 - Le site propose au moins un lien vers chaque fil de syndication.**

Permettre aux utilisateurs de s'abonner facilement aux fils de syndication.

Les URI des fils de syndication sont indiqués dans une page spécifique ou dans chaque page du site, sous forme de liens explicites :

<a href="/fil.rss" title="fil RSS">RSS</a>.

Dans chaque site web :

- Identifier les différents fils de syndication diffusés par le site, par exemple, à l'aide d'un outil du type Xenu's Link Sleuth qui permet d'identifier des types d'URI spécifiques ;
- Contrôler la présence, pour chaque fil de syndication, d'un lien HTML a pointant vers celui-ci dans l'ensemble des pages du site : page de rubrique correspondant au sujet du fil concerné, page générique récapitulant les différents fils de syndication, etc.

# **XXXVI. ALTERNATIVES (3)**

### **N°154 - Les captchas sont accompagnés d'une solution alternative d'accès.**

Permettre aux utilisateurs qui ont des difficultés à déchiffrer les images des captchas graphiques ou qui ne peuvent pas les utiliser, d'accéder par un autre moyen aux contenus ou services protégés.

Accompagner chaque captcha graphique :

- D'un captcha logique (question du type « Quelle est la couleur du cheval blanc d'Henri IV ? », opération arithmétique dont il faut donner la solution, etc.) ;
- D'un captcha audio (fichier son énonçant un mot que l'utilisateur doit alors saisir dans le champ correspondant du formulaire) ;
- Ou d'un moyen de contact (téléphone, mail, etc.) permettant de réaliser différemment l'opération souhaitée (création de compte sur demande, etc.).

Réserver le recours aux styles CSS en ligne (attribut style des éléments HTML) aux propriétés CSS qui ne peuvent pas être externalisées dans des feuilles de style externes et appliquées via des classes ou des identifiants.

### **N°155 - Chaque contenu audio et vidéo est accompagné de sa transcription textuelle.**

Accompagner chaque contenu audio ou vidéo d'une transcription :

- Soit intégrale (paroles, description des sons et éléments visuels nécessaires à la compréhension) ;
- Soit synthétique (mais reflétant la totalité de l'information).

La transcription peut :

- Figurer dans la page où se trouve le contenu vidéo ou audio ;
- Être immédiatement accessible par un lien présent dans la page où se trouve le contenu vidéo ou audio.

# **XXXVII. CODE (3)**

### **N°156 - Les styles en ligne sont utilisés de manière appropriée.**

Réserver le recours aux styles CSS en ligne (attribut style des éléments HTML) aux propriétés CSS qui ne peuvent pas être externalisées dans des feuilles de style externes et appliquées via des classes ou des identifiants.

### **N°157 - Le code source de chaque page ne comporte pas d'erreur portant sur l'arbre du document ou la syntaxe des balises et attributs.**

pages, à l'aide d'un validateur tel que [http://validator.w3.org.](http://validator.w3.org/) Cette solution conduit cependant à tenir compte d'erreurs de validation du code source qui n'entrent pas dans le champ de cette bonne pratique car elles n'ont pas d'impact notable sur d'éventuelles erreurs d'interprétation de l'arbre du document (DOM).

Une approche plus fine, mais plus complexe, nécessite de s'assurer au cas par cas que les éventuelles erreurs de validité ne concernent pas :

- Les types de contenus admis pour chaque élément présent dans l'arbre du document : imbrication d'un élément de type bloc dans un élément de type en-ligne, présence d'un élément spécifiquement non admis comme contenu d'un autre élément ;
- La syntaxe des éléments et des attributs : erreur de fermeture des éléments, utilisation inappropriée des guillemets, absence d'espace séparant les attributs successifs, absence des attributs obligatoires ;
- La présence d'attributs identifiants id dupliqués dans la même page ou d'attributs dupliqués pour le même élément.

### **N°158 - Le code source de chaque page ne contient pas d'éléments ou d'attributs de présentation.**

Favoriser l'adaptation de la mise en forme des contenus par les agents utilisateurs, selon les besoins de l'utilisateur.

Réduire le poids du code source des pages, en incitant à mutualiser et à externaliser les informations de mise en forme grâce à CSS.

Faciliter la réutilisation du contenu sans contraintes liées à sa mise en forme initiale.

Ne pas utiliser les éléments et attributs de présentation HTML.

Utiliser systématiquement les styles CSS équivalents. Le développement du code sous une DTD XHTML ou HTML stricte facilite le contrôle de l'absence d'éléments et attributs de présentation.

### **N°159 - Les dimensions réelles des images sont indiquées dans le code source.**

Préciser dans le code HTML les valeurs réelles des attributs width et height des éléments img

### **N°160 - La première occurrence d'une abréviation ou d'un acronyme dans le corps de chaque page donne accès à sa signification.**

Au minimum, lors de la première apparition d'un acronyme, abréviation ou sigle dans la page, il s'agira de veiller à recourir à l'une des méthodes ci-dessous :

- Expliciter leur signification au sein même du texte, par exemple : « une DTD (déclaration de type de document) » ;
- Fournir un lien donnant accès à la signification du sigle dans une page de glossaire ou via un affichage dynamique (bulle d'aide Javascript) ;
- Baliser le sigle avec l'élément HTML approprié, abbr ou acronym, et renseigner l'attribut title de celui-ci pour indiquer la signification du sigle.

### **N°161 - L'accès aux contenus et services est possible sans le support des scripts.**

Plusieurs démarches sont possibles :

- Concevoir les scripts de manière non obstructive, sur la base d'un contenu et de services indépendants du support Javascript et d'enrichissement des interfaces par la couche de scripts ;
- Fournir systématiquement des alternatives noscript ;
- Fournir des versions alternatives des pages concernées.

### **N°162 - Le code source des pages est valide au regard de la grammaire choisie.**

Produire un code HTML ou XHTML conforme à l'une des grammaires formelles suivantes : XHTML 1.0 Strict, XHTML 1.0 Transitional, XHTML 1.0 Frameset, XHTML 1.1, XHTML + RDFa, XHTML Basic 1.0, XHTML Basic 1.1, XHTML Mobile Profile 1.2, XHTML-Print 1.0, XHTML 1.1 , lus, MathML 2.0, XHTML 1.1 plus, MathML 2.0 plus, ISO/IEC 15445:2000 (ISO HTML), MathML 2.0, SMIL 1.0, SMIL 2.0, HTML5 (experimental), HTML 4.01 Strict, HTML 4.01 Transitional, HTML 4.01 Frameset, HTML 3.2, HTML 2.0, SVG 1.1, SVG 1.0, SVG 1.1, SVG 1.1 Tiny, SVG 1.1 Basic

### **N°163 - Les citations sont balisées de façon appropriée.**

Utiliser :

- L'élément q pour les citations au fil du texte ;
- L'élément blockquote pour les blocs de citation.

### **N°164 - Le code source de chaque page ne contient pas d'éléments détournés à des fins de présentation.**

Utiliser les éléments HTML en respectant leur rôle sémantique.

Utiliser exclusivement les styles CSS pour obtenir des effets de mise en forme.

# **XXXVIII. CONTACT (3)**

### **N°165 - Les données contenues dans le Whois du site permettent de le relier directement à son propriétaire.**

Solution 1 : Lorsque cela est possible, modifier les données contenues dans le Whois de façon à ce qu'au moins l'un des contacts soit directement relié au propriétaire du site.

Solution 2 : Modifier le site (les mentions légales, par exemple) de façon à ce que l'un des contacts du Whois soit mentionné.

# **XXXIX. CONTENUS (3)**

### **N°166 - Les symboles graphiques sont des images html et non des caractères Unicode.**

### **N°167 - Un lexique ou un glossaire adapté au public visé explique le vocabulaire sectoriel ou technique.**

Pour mettre en œuvre cette bonne pratique, il s'agira de fournir :

- Une section, une page ou une série de pages de glossaire explicitant le vocabulaire technique ou sectoriel utilisé dans le contenu du site. Ce glossaire devra être accessible directement depuis chaque page du site.
- Ou bien un mécanisme permettant à l'utilisateur d'accéder à la définition des termes du vocabulaire technique ou sectoriel, depuis au moins leur première occurrence dans chaque page du site.

### **N°168 - Le contenu de chaque page du site ne comporte pas de fautes d'orthographe.**

### **N°169 - Si le site propose un espace personnel ou abonné, il est possible de sauvegarder les contenus personnels dans un format standard.**

Fournir une solution d'exportation des contenus dans un format bureautique courant, dans un format XML courant ou dans un format dont les spécifications sont publiques.

### **N°170 - Une métadonnée indique l'url de référence des contenus proposés sous plusieurs formes.**

Garantir que les contenus proposés sous plusieurs formes ne seront pas assimilés à des contenus dupliqués par les moteurs de recherche.

Diminuer les risques de déréférencement.

Il s'agit de mettre en place un élément link canonical :

<link rel="canonical" href="http://www.example.com/foo.html" />.

# **XL. E-COMMERCE (3)**

### **N°171 - Le site propose au moins un moyen de contacter le responsable des réclamations.**

Indiquer dans la page d'accueil, ou au sein de la page des mentions légales, dans la page d'à propos, d'aide, ou encore dans les conditions générales, un moyen de contacter (e-mail, téléphone, fax…) le responsable des réclamations.

**N°172 - Les conditions de remboursement (délais, frais et justificatifs exigés) sont indiquées au minimum dans les conditions générales.**

**N°173 - L'adresse et les conditions de retour des produits (sur site, à l'atelier) sont indiquées au minimum dans les conditions générales.**

**N°174 - Chaque réclamation fait l'objet d'un accusé de réception.**

**N°175 - Le mode de dépôt et la procédure de traitement des réclamations sont indiqués.**

# **XLI. ESPACES PUBLICS (3)**

### **N°176 - Les informations destinées à des espaces publics peuvent être prévisualisées sous la forme où elles seront affichées.**

Mettre en forme le contenu prévisualisé en utilisant la même feuille de style que celle des espaces publics.

Dans les espaces publics (zone de commentaire, forum, page personnelle publique, avatar, portfolio de documents, etc.) :

- Saisir des informations destinées à être rendues publiques ;
- Vérifier que la soumission définitive du formulaire est précédée d'une étape, éventuellement facultative, permettant de prévisualiser le résultat de la saisie dans sa mise en forme finale.

# **XLII. FICHIERS ET MULTIMEDIAS (3)**

#### **N°177 - Le déroulement des animations ne bloque pas la navigation ou l'accès aux contenus.**

En cas d'animation proposée dans un splash screen, celle-ci doit comporter un lien permettant d'accéder directement aux contenus sans devoir attendre la fin de l'animation.

### **N°178 - Un lien d'information est proposé pour chaque plugin nécessaire à la consultation du contenu.**

Fournir un lien vers une information permettant d'identifier et, par la suite, de télécharger chaque plugin nécessaire à la consultation ou l'utilisation des contenus :

- Directement dans le contexte de ces contenus ;
- Ou bien dans une page d'aide accessible directement depuis chaque page où ces contenus sont présents.

### **N°179 - Les documents PDF internes sont balisés.**

Lorsque le document PDF est issu d'une suite bureautique type Word ou OpenOffice, il faut utiliser les styles et formatages proposés par le logiciel de manière à générer un PDF structuré, cela revient notamment à :

- Appliquer les styles de texte tels que Titre 1, Titre 2, Titre 3 pour les différents niveaux de titre.
- Utiliser les styles pour zones spéciales comme les en-têtes de tableaux.
- Se servir des énumérations structurelles (listes à puces, listes numérotées) au lieu d'utiliser des tirets ou des étoiles pour simuler une liste à puces, par exemple.

Ces styles peuvent ensuite être modifiés pour les adapter à la présentation souhaitée. Enfin, l'option Exporter en PDF balisé ou tagué doit être activée au moment de l'export PDF. Pour plus d'informations, consulter [http://www.adobe.com/fr/accessibility/.](http://www.adobe.com/fr/accessibility/)

# **XLIII. FORMULAIRE (3)**

### **N°180 - Les validations de formulaires côté client ont une alternative côté serveur.**

Effectuer une validation côté serveur lorsque le Javascript n'est pas supporté côté client.

### **N°181 - L'utilisateur est averti lorsqu'une saisie est sensible à la casse.**

Si la saisie attendue est sensible à la casse, préciser dans l'étiquette associée au champ qu'elle doit être réalisée en majuscules ou en minuscules selon le cas.

### **N°182 - Chaque étiquette de formulaire est visuellement rattachée au champ qu'elle décrit.**

Veiller à ce que l'étiquette visible de chaque champ de formulaire soit affichée à proximité immédiate du champ concerné, afin que le rapport entre ceux-ci puisse être perçu sans ambiguïté.

Éviter les mises en forme de formulaire entraînant la présence d'un espace vide important entre un champ et son étiquette, ou un positionnement inhabituel de l'étiquette telle qu'une étiquette placée en-dessous du champ, ou une étiquette de case à cocher placée à gauche de celle-ci dans une page en français.

### **N°183 - Les champs de formulaire qui nécessitent une information commune sont regroupés sous une même légende.**

Des champs de formulaire doivent être regroupés avec le balisage approprié lorsque leurs étiquettes ne suffisent pas à indiquer clairement le rôle de chaque champ concerné. Le regroupement donne alors un moyen de compléter ces étiquettes par une légende commune. Ceci permet :

- De faciliter le remplissage du formulaire en contextualisant les informations demandées et en découpant l'ensemble des informations demandées en sous-groupes ;
- D'optimiser le rendu dans les aides techniques en permettant d'expliciter les étiquettes des champs de formulaire à l'aide d'une légende commune attribuée au groupe de champs ;
- D'obtenir un rendu approprié des regroupements de champs de formulaire par tous les navigateurs (typiquement, dans un filet commun).

Utiliser l'élément fieldset pour baliser chaque groupe de champs nécessitant une information complémentaire commune.

Utiliser obligatoirement l'élément legend pour expliquer le sens de ce regroupement.

#### **N°184 - Les éléments d'une liste déroulante qui peuvent être regroupés le sont de manière appropriée.**

Utiliser l'élément optgroup pour baliser les regroupements thématiques d'éléments option dans les listes select.

Utiliser l'attribut label de l'élément optgroup pour afficher l'étiquette de chaque regroupement.

# **XLIV. HYPERLIENS (3)**

# **N°186 - Les hyperliens consécutifs sont séparés visuellement.**

Séparer visuellement deux liens placés successivement dans un même texte par un tiret, un espacement important ou une virgule, par exemple.

Éviter autant que possible la succession immédiate de liens au fil du texte, par exemple, sur les mots successifs d'une même phrase.

### **N°187 - Le libellé de chaque hyperlien décrit sa fonction ou la nature du contenu vers lequel il pointe.**

Indiquer sans ambiguïté le contenu de la page cible du lien, la fonction du lien ou son comportement, le cas échéant, dans le libellé des liens (portion de texte située entre les balises <a href="URL"> et </a> ou dans l'alternative textuelle de l'image placée entre ces balises, éventuellement combinée au libellé textuel).

À défaut, reprendre et compléter le libellé textuel via l'attribut title de l'élément a.

### **N°188 - Les hyperliens internes et externes sont différenciés.**

Il est possible d'ajouter l'information « lien externe » dans le libellé du lien (mention textuelle, icône HTML spécifique), dans l'attribut title du lien en y reprenant et en y complétant le libellé, via la mise en forme du lien (icône CSS) ou encore via le comportement du lien (ouverture dans une nouvelle fenêtre réservée aux liens externes, avec avertissement préalable via le libellé ou le title).

# **XLV. IDENTIFICATION (3)**

### **N°189 - L'extension utilisée est cohérente avec l'identité, l'activité, la zone géographique couverte ou avec le nom de domaine.**

Se reporter à l'IANA (Internet Assigned Numbers Authority) : [http://www.iana.org/domains/root/db/index.html.](http://www.iana.org/domains/root/db/index.html)

À partir de n'importe quelle adresse url du site examiné, contrôler que l'extension du nom de domaine corresponde effectivement à la description donnée dans

<http://www.iana.org/domains/root/db> et, notamment, qu'elle soit en :

- .com pour un site e-commerce ;
- .info pour un service d'information ;
- .org pour un organisme à but non commercial ;
- ou encore .fr si la zone géographique couverte est la France, .ch pour la Suisse, .uk pour le Royaume-Uni, etc.

### **N°190 - Si le site déclare respecter un ou plusieurs standards ou référentiels, un lien est proposé vers chacun d'entre eux.**

### **N°191 - Le site propose un fichier sitemap indiquant les contenus à explorer.**

Créer un fichier sitemap.xml contenant la liste des pages du site à la racine du site. À défaut de respecter le format XML, une simple liste d'URL est acceptée par les moteurs.

Via l'adresse url du site examiné :

- Vérifier qu'un fichier sitemap.xml existe à la racine du site, en y accédant directement dans le navigateur avec une URL du type http://example.com/sitemap.xml ;
- À défaut, consulter le fichier robots.txt (cf. bonne pratique 125) pour y rechercher une URL spécifique mentionnée sous la forme sitemap: [http://example.com/adresse/du/fichier.xml.](http://example.com/adresse/du/fichier.xml)

# **XLVI. INTERNATIONALISATION (3)**

### **N°192 - Les liens vers les versions équivalentes de la page ou du site sont rédigés dans leur langue cible.**

Rédiger les liens et les alternatives textuelles d'images-liens concernées dans la langue de chaque page cible. Par exemple, inscrire « English version » pour un lien menant vers une version anglaise de la page actuellement rédigée en français.

### **N°193 - Chaque changement de langue est signalé.**

Utiliser l'attribut lang et le code de langue adapté pour chaque contenu dont la langue diffère de celle de la page courante. Par exemple : <title lang="en">Open quality standards</title>

Si le contenu dont la langue diffère n'est pas déjà balisé par un élément de la structure HTML existante (titre, lien, citation etc.), il est alors nécessaire d'ajouter un élément spécifique

(div ou span) pour spécifier la langue de cet élément (à l'exception du contenu de l'élément title qui ne peut comporter de balisage interne).

### **N°194 - Les liens d'accès aux versions traduites pointent directement vers la traduction de la page courante.**

Fournir sur chaque page dont le contenu a été traduit un lien ou un formulaire de navigation donnant immédiatement accès à la version traduite de la page courante, sans retour à la page d''accueil de la version linguistique concernée.

### **N°195 - La langue des fichiers en téléchargement est précisée lorsqu'elle diffère de celle de la page d'origine.**

Indiquer la langue du contenu du document :

- Soit dans le libellé du lien ;
- Soit via l'attribut title du lien.

### **N°196 - Le sens de lecture du contenu est indiqué lorsqu'il diffère de celui par défaut.**

Indiquer, outre le changement de langue du contenu via l'attribut lang, le changement de sens de lecture à d'aide de l'attribut dir renseigné avec la valeur appropriée (ltr ou rtl).

# **XLVII. NAVIGATION (3)**

### **N°197 - La navigation sur le site ne provoque pas l'ouverture de nouvelles fenêtres.**

Ne pas recourir aux techniques Javascript d'ouverture automatique d'une popup lors du chargement de la page.

Ne pas recourir aux techniques Javascript ou HTML (attribut target) forçant l'ouverture d'un lien dans une nouvelle fenêtre du navigateur.

Ne pas recourir aux techniques d'ouverture d'une nouvelle fenêtre propres aux technologies Flash.

# **XLVIII. NEWSLETTER (3)**

### **N°198 - La désinscription aux newsletters est possible depuis le site.**

Fournir une page dédiée à la newsletter, dans laquelle le formulaire d'abonnement est accompagné d'un formulaire de désabonnement.

Faire figurer le lien de désabonnement dans les autres éventuels formulaires d'inscription « rapides » intégrés à d'autres pages du site.

### **N°199 - La date de diffusion et/ou le numéro des newsletters sont indiqués dans le sujet des messages.**

### **N°200 - La dernière newsletter envoyée est disponible en ligne.**

Rendre publique la dernière newsletter envoyée en rendant son contenu disponible sur le site et en faisant en sorte que l'accès à ce contenu reste possible à partir de la page d'accueil ou du plan de site.

### **N°201 - La fréquence d'envoi des newsletters est consultable avant l'abonnement.**

Indiquer la fréquence d'envoi – si possible chiffrée – des newsletters.

### **N°202 - Les archives de newsletters sont disponibles en ligne.**

Rendre publique la totalité des newsletters envoyées en rendant leur contenu disponible sur le site.

# **XLIX. PRESENTATION (3)**

### **N°203 - Le nombre de polices utilisées sur le site est inférieur ou égal à trois (sauf présentation de travaux ou produits graphiques).**

### **N°204 - Les contenus sont présentés avec un contraste suffisant par rapport à leur arrière-plan.**

Veiller à conserver un ratio de contraste minimal de 3:1 entre le texte et son arrière-plan, tel qu'il peut être mesuré via l'algorithme WCAG2.0.

### **N°205 - Le contenu de chaque page est disponible à l'impression sans blocs de navigation.**

Fournir une version HTML adaptée pour l'impression.

Ou, dans l'idéal, fournir une feuille de style CSS pour le media print, qui masque les blocs de navigation via la propriété display.

### **N°206 - Le site propose une ou plusieurs feuilles de style dédiées aux terminaux mobiles.**

Fournir une feuille de style spécifique pour le type de media handheld.

### **N°207 - Les phrases ou ensembles de mots mis en images ne sont pas divisés.**

N'utiliser des images contenant du texte que dans le cas où ce texte n'aurait pas pu avoir un rendu ou un comportement équivalent via les styles CSS.

Utiliser une image unique pour chaque texte mis en image.

### **N°208 - Un contenu n'est pas désigné uniquement par sa forme ou par sa position à l'écran.**

Lorsqu'un contenu est désigné par une référence à sa forme ou à sa position à l'écran, l'information doit être également disponible par un autre moyen (balisage, mention textuelle, etc.).

### **N°209 - Le contenu textuel reste lisible avec une taille de caractères augmentée d'un facteur 2 dans le navigateur.**

Privilégier les propriétés de mise en page CSS qui permettent l'agrandissement des blocs de texte sans chevauchement de contenus (propriété float par exemple), de préférence aux techniques limitant la hauteur des blocs ou reposant sur le positionnement absolu.

### **N°210 - Les mises en majuscules à des fins décoratives sont effectuées à l'aide des styles**

Saisir les contenus HTML en respectant l'usage typographique pour les majuscules (début de phrase, noms propres, etc.).

Utiliser la propriété CSS text-transform avec la valeur uppercase pour gérer les mises en majuscules décoratives.

# **L. SECURITE ET CONFIDENTIALITE (3)**

### **N°211 - Un dispositif sensibilise l'utilisateur sur le degré de sécurisation du mot de passe qu'il choisit**

# **LI. SERVEUR ET PERFORMANCES (3)**

### **N°212 - Le serveur respecte l'ordre préférentiel de langues des outils de consultation.**

Utiliser la négociation de contenu disponible selon le serveur, en testant les valeurs de l'en-tête HTTP accept-language.

### **N°213 - Les appels aux scripts sont placés après le contenu.**

Placer les appels de scripts en fin de code, juste avant la fermeture de l'élément body(balise </body>).

### **N°214 - Le menu principal de navigation figure sur les pages d'erreur personnalisées.**

La page d'erreur 404 abordée au sein de la bonne pratique 82 reprend soit de façon dynamique soit de façon statique l'ensemble de la navigation principale du site.

### **N°215 - Les fonctions de scripts sont placées dans des fichiers externes.**

N'utiliser le contenu de l'élément script que pour renseigner des variables ou initialiser un script et déporter les fonctions dans les fichiers Javascript externes.

### **N°216 - Les scripts sont minifiés.**

Accélérer la vitesse d'affichage des pages.

Améliorer les performances.

Diminuer la quantité de données à télécharger.

Supprimer les espaces non nécessaires ainsi que les commentaires dans les fichiers Javascript, en recourant par exemple à des outils tels que Compressor [\(http://developer.yahoo.com/yui/compressor/\)](http://developer.yahoo.com/yui/compressor/) ou JSmin [\(http://crockford.com/javascript/jsmin\)](http://crockford.com/javascript/jsmin).

### **N°217 - Les informations de style sont minifiées.**

Supprimer les espaces non nécessaires et les commentaires dans les fichiers CSS, par exemple en recourant à des outils tels que [http://developer.yahoo.com/yui/compressor/.](http://developer.yahoo.com/yui/compressor/)